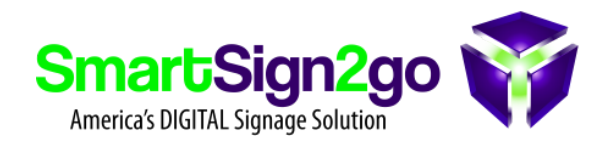

Using the Kiosk [function](https://pcocalendar.zendesk.com/hc/en-us/articles/236105647-Share-Your-Events?source=search&auth_token=eyJhbGciOiJIUzI1NiJ9.eyJhY2NvdW50X2lkIjo2Njg0MiwidXNlcl9pZCI6NDE3MTMzODM4MjM0LCJ0aWNrZXRfaWQiOjY3OTgxNSwiY2hhbm5lbF9pZCI6NjMsInR5cGUiOiJTRUFSQ0giLCJleHAiOjE1OTg1NTYyNTF9.THgFH_5OpEtEwItPxvfm8sgNi7OkQA84W9xBUsTwBXQ#Kiosk) within Planning Center, you can generate a URL for use with our Web Page app to display your Events! This is done within the Calendar section in Planning Center where you will create a "kiosk view" of your events. Simply take the URL you generate, paste it into the web page app and size the app appropriately. Done!